# **HIGAIN ETSI RS**

# **UNIDADES HDSL DE TAXA SELECIONÁVEL GUIA DE INSTALAÇÃO RÁPIDA**

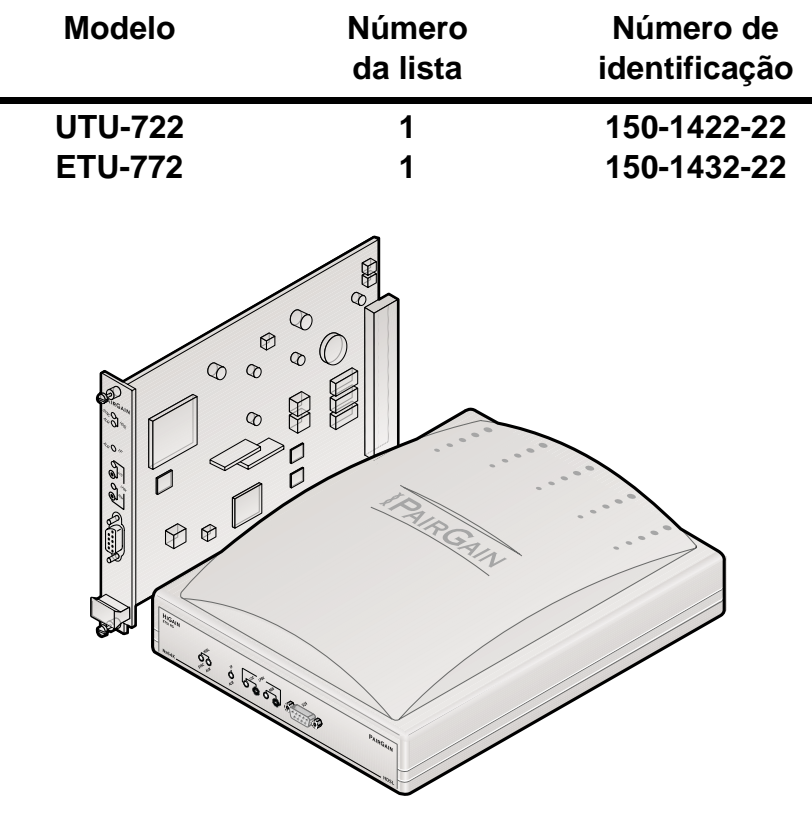

**PAIRGAIN TECHNOLOGIES, INC. SERVIÇOS DE ENGENHARIA SEÇÃO 06-700-722-900-02**

# **PAIRGAIN**

#### **Histórico de revisões deste manual**

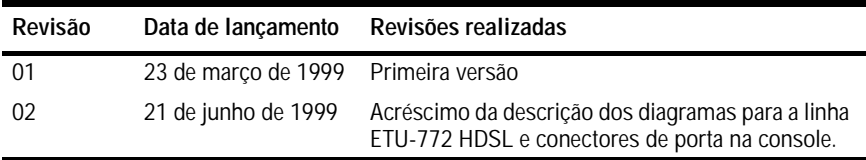

#### **©Copyright 1999 PairGain Technologies, Inc.**

*PairGain e HiGain são marcas registradas e HiGain-ETSI é uma marca comercial da PairGain Technologies, Inc.* 

*As informações contidas neste documento são privativas da empresa PairGain Technologies, Inc., e não devem ser modificadas, utilizadas, copiadas, reproduzidas ou divulgadas, em todo ou em parte, sem o consentimento por escrito da PairGain.*

*Outros nomes de produtos mencionados neste manual são utilizados somente para fins de identificação e podem ser marcas ou marcas comerciais registradas de suas respectivas empresas.*

## **UTILIZANDO ESTE MANUAL TÉCNICO**

Três tipos de mensagens, identificadas por ícones, aparecem no texto.

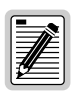

**Notas contêm informações sobre condições especiais.**

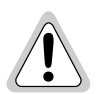

**Cuidado: indica a possibilidade de dano ao equipamento ou a possibilidade de lesão pessoal.**

**Warnungszeichen deuten darauf hin, dass Schaden am Gerät oder eine mögliche Körperverletzung riskiert wird, falls die Warnungen nicht beachtet werden.**

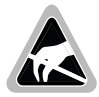

**O símbolo de Suscetibilidade ESD indica um dispositivo ou unidade sujeito a dano por descarga eletrostática.**

## <span id="page-2-0"></span>**DOCUMENTAÇÃO**

O download da parte técnica completa para as unidades descritas neste manual - *Unidades de Linha e Mesa HiGain-ETSI RS de Taxa Selecionável*, Seção 700-722-100-xx, pode ser efetuado na área Customer Site da Página Web de PairGain, em *www.pairgain.com*. Para isso é necessário uma senha. Caso não possua uma senha, queira contactar seu representante de vendas PairGain.

Se tiver comentários a fazer sobre este documento da PairGain, queira enviá-los por email a *technical\_publications@pairgain.com.* Indique o nome do produto e o número da seção do documento no campo de assunto de sua mensagem de email.

# **ÍNDICE**

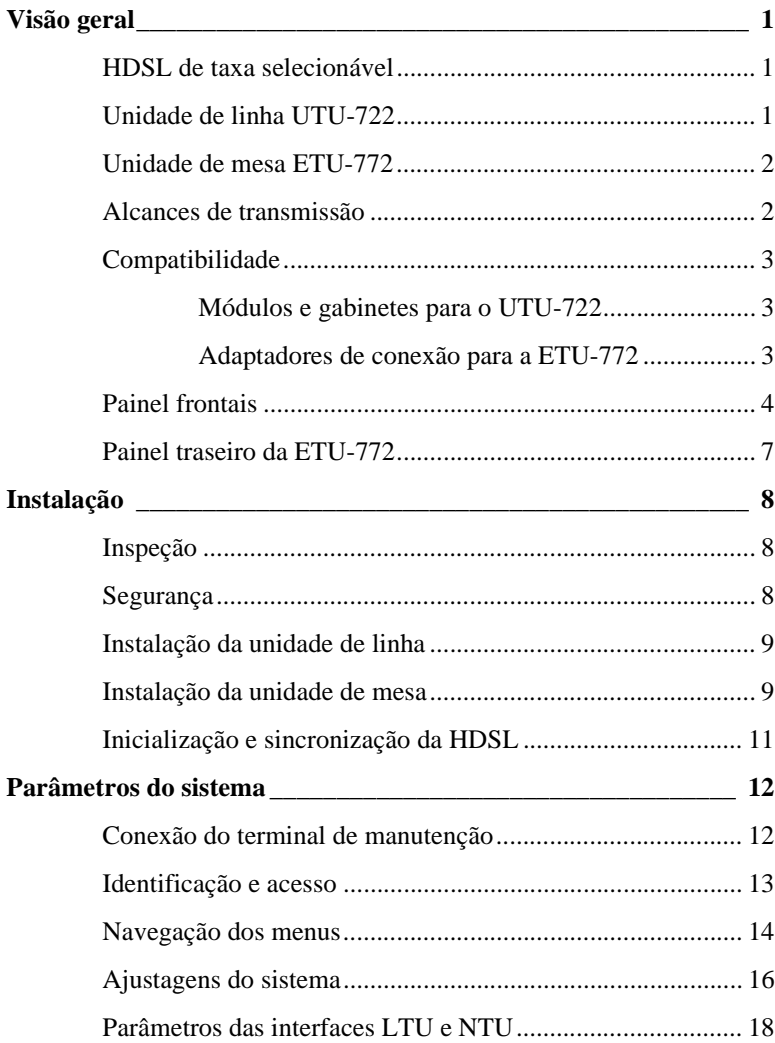

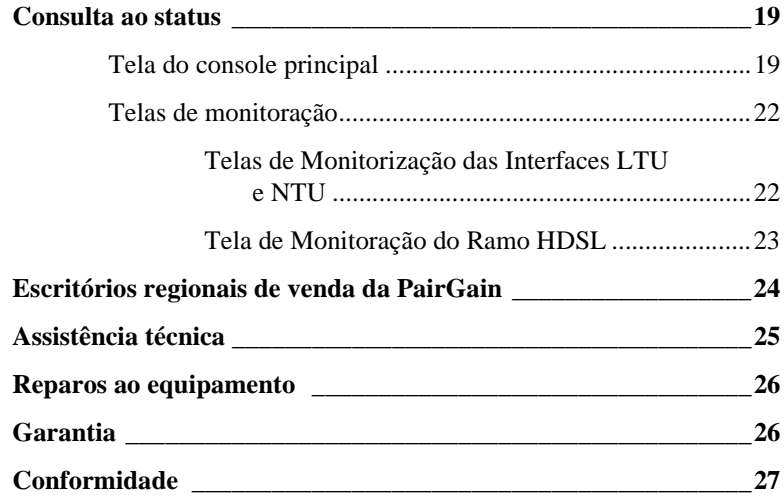

# <span id="page-6-0"></span>**VISÃO GERAL**

Este guia contém informações sobre a instalação das unidades PairGain® de linha e de mesa de taxa selecionável HiGain-ETSI™ RS UTU-722 Lista 1 e ETU-772 Lista 1.

## <span id="page-6-1"></span>**HDSL DE TAXA SELECIONÁVEL**

O HiGain-ETSI RS (taxa selecionável) é uma solução de Linha digital de assinante de alta velocidade (High-bit-rate Digital Subscriber Line - HDSL) de par único que oferece recursos de alcance prolongado por meio de uma tecnologia DSL de taxas múltiplas, líder na indústria. As unidades UTU-722 e ETU-772 distribuem a HDSL em redes utilizando um único par de fios de cobre com velocidades de transmissão entre 64 kbps e 256 kbps. As taxas de linha HDSL podem ser selecionadas tanto pelo menu, em incrementos de 64 kbps discriminados pelo tempo ou originadas automaticamente pelo relógio de Transmissão terminal (Terminal Transmission - TT), recebido na porta serial de dados Nx64k, provindo do Equipamento terminal de dados de rede (Network Data Terminal Equipment - DTE). As faixas de transmissão variam de acordo com as taxas selecionadas. Dependendo do ruído ambiental, faixas de até 8,5 km (5,3 milhas) podem ser alcançadas com as taxas selecionáveis de linha HDSL mais baixas (64 e 128 kbps).

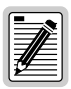

**As unidades HiGain-ETSI RS não são compatíveis com HDSL padrão ou com o firmware da unidade de gerenciamento. O firmware instalado deve ser o concebido para ser utilizado com unidades de taxa selecionável.**

**As unidades HiGain-ETSI RS devem dispor das mesmas taxas de carga útil. Uma Unidade de terminação de linha (Line Termination Unit - LTU) configurada a uma taxa de 768 kbps não irá funcionar com uma Unidade de terminação de rede (Network Termination Unit - NTU) que disponha de uma taxa máxima de 256 kbps.**

# <span id="page-6-2"></span>**UNIDADE DE LINHA UTU-722**

A UTU-722 pode ser configurada como uma Unidade de terminação de linha (LTU) ou Unidade de terminação de rede (NTU). A configuração padrão é como NTU.

Quando configurada como LTU, a UTU-722 funciona como uma unidade de comutação de um sistema de transmissão HDSL sem repetidor. A unidade configurada como LTU conecta-se a uma unidade configurada como NTU

(UTU-722 ou ETU-772) por um par trançado de fios de cobre, completando o sistema de transmissão HDSL.

A UTU-722 conta com uma interface Nx64k de dados seriais com protocolos selecionáveis pelo usuário, incluindo os protocolos V.35, V.36, X.21 e RS-530 (RS-449). A UTU-722 aceita o pacote de mensagens DTE através da porta serial de dados Nx64k e transporta os dados para a unidade remota à taxa HDSL selecionada. A UTU-722 requer uma alimentação elétrica de -36 a -72 VCC de uma fonte local ou um gabinete de alimentação elétrica CA para CC, não podendo fornecer alimentação elétrica para outras unidades HDSL.

## <span id="page-7-0"></span>**UNIDADE DE MESA ETU-772**

A unidade ETU-772 é embutida em um gabinete de plástico com conectores de interface e de alimentação elétrica para ser utilizada como uma unidade de mesa integrada. Todas as funções da ETU-772, com exceção dos requisitos de energia, são idênticas às da UTU-722. A ETU-772 requer uma fonte de 100 a 240 volts de 50 ou 60 Hz.

### <span id="page-7-1"></span>**ALCANCES DE TRANSMISSÃO**

Os alcances de transmissão pressupõem uma presença de ruído de acordo com o modelo ETSI, descrito no TS 101 135. A Taxa de erro de bit (Bit Error Rate - BER) esperada sob este modelo de ruído é de 10<sup>-7</sup>. Abaixo você encontrará uma relação dos alcances de transmissão em tal ambiente de ruído, nas várias taxas de linha HDSL através de um par trançado de fios de cobre de 0,4 mm e 0,51 mm.

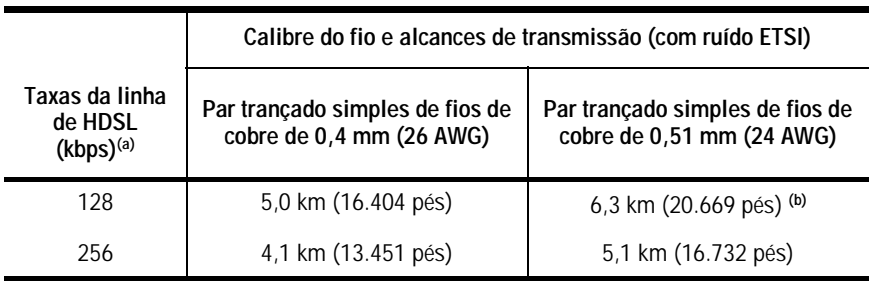

*' Alcances de transmissão com ruído ETSI*

(a) Uma taxa selecionada de linha HDSL de 64 kbps é transmitida a 128 kbps.

(b) O alcance máximo de transmissão sem ruído é de aproximadamente 8,5 km.

### <span id="page-8-0"></span>**COMPATIBILIDADE**

A UTU-722 e a ETU-772 são compatíveis com os seguintes produtos PairGain HiGain-ETSI:

#### <span id="page-8-1"></span>**Módulos e gabinetes para o UTU-722**

- **•** Módulo de Gerenciamento de Comunicações de Escritório EMS-830, acesso pelo conector traseiro. (Número de identificação 150-1400-01.)
- **•** Módulo de Gerenciamento de Comunicações de Escritório EMS-831, acesso pelo conector frontal. (Número de identificação 150-1401-01.)
- **•** Módulo de Gerenciamento de Comunicações de Escritório EMS-832, acesso pelo conector frontal. (Número de identificação 150-1402-01.)
- **•** Gabinete Remoto de Chassi (slot) Único ERE-810. (Número de identificação 150-1410-01.)
- **•** Gabinete Remoto de Chassi (slot) Único ERE-811 com alimentação de energia CA interna. (Número de identificação 150-1411-01.)
- **•** Gabinete Remoto de Chassi (slot) Duplo ERE-821 com alimentação de energia CA interna. (Número de identificação 150-1416-01.)
- **•** Gabinete Remoto de Chassi (slot) Único ERE-826. (Número de identificação 150-1412-01.)

#### <span id="page-8-2"></span>**Adaptadores de conexão para a ETU-772**

- **•** Adaptador de Conexão (V.35) ECA-800 D25M ao M34F. (Número de identificação 150-1470-01.)
- **•** Adaptador de Conexão (X.21) ECA-801 D25M ao D15F. (Número de identificação 150-1471-01.)
- **•** Adaptador de Conexão (HDSL) ECA-802 DB9M ao RJ-45. (Número de identificação 150-1472-01.)
- **•** Conector (HDSL) ECA-804 DB9M ao bloco terminal de 4 posições. (Número de identificação 150-1474-01.)
- **•** Adaptador de Conexão ECA-807 DB25M ao DB37F (RS-449). (Número de identificação 150-1477-01.)

### <span id="page-9-0"></span>**PAINEL FRONTAIS**

Os componentes dos painel frontais das unidades UTU-722 e ETU-772 são apresentados abaixo. Suas funções são descritas nas páginas [5](#page-10-0) e [6](#page-11-0).

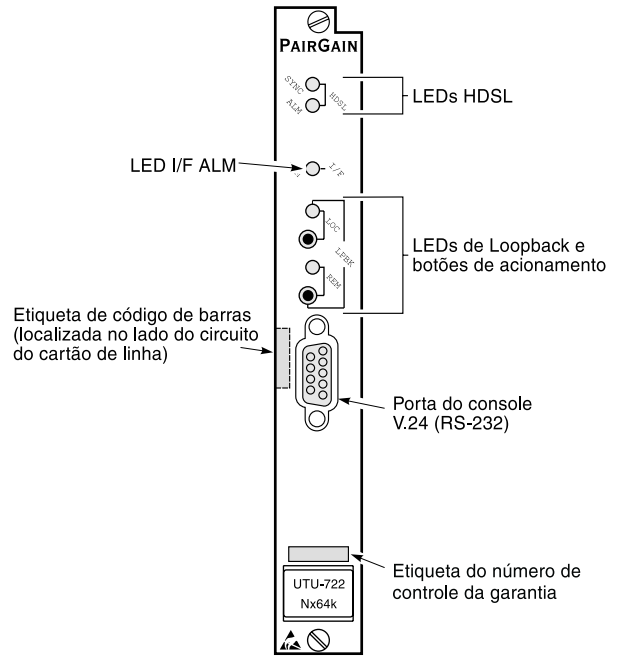

Painel Frontal da Unidade de Linha UTU-722

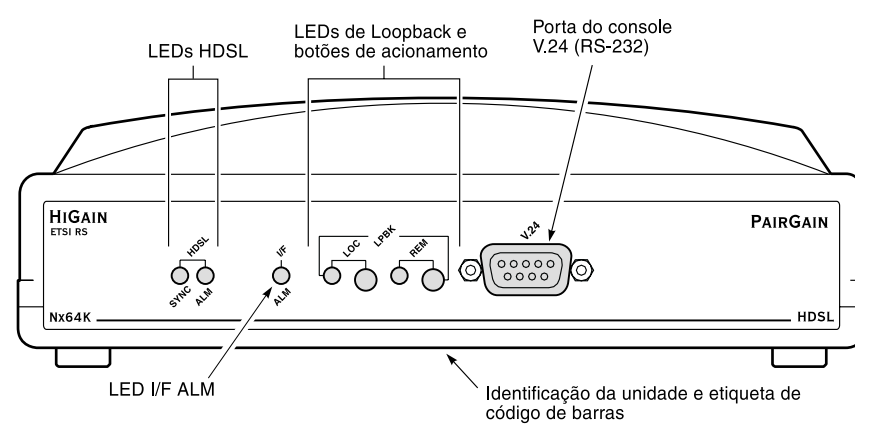

Painel Frontal da Unidade de Mesa ETU-772

<span id="page-10-0"></span>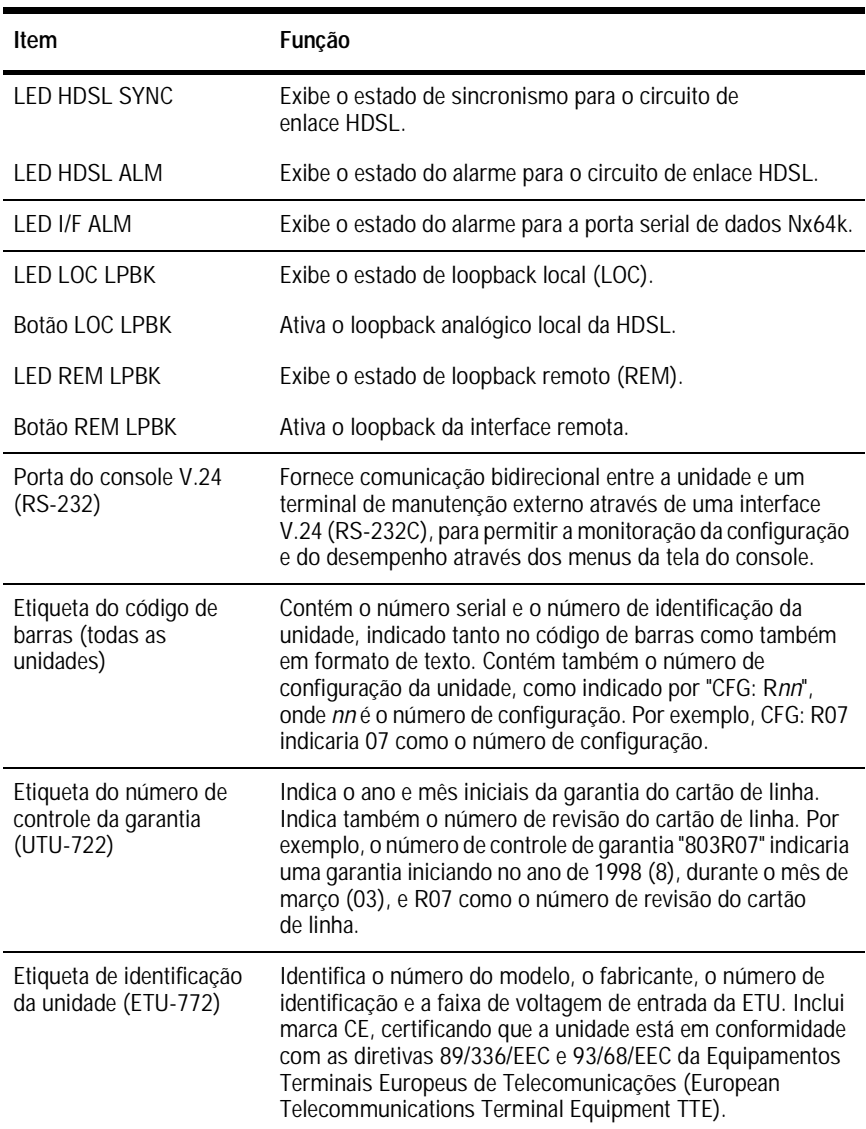

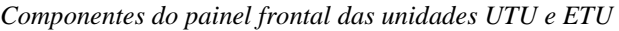

<span id="page-11-0"></span>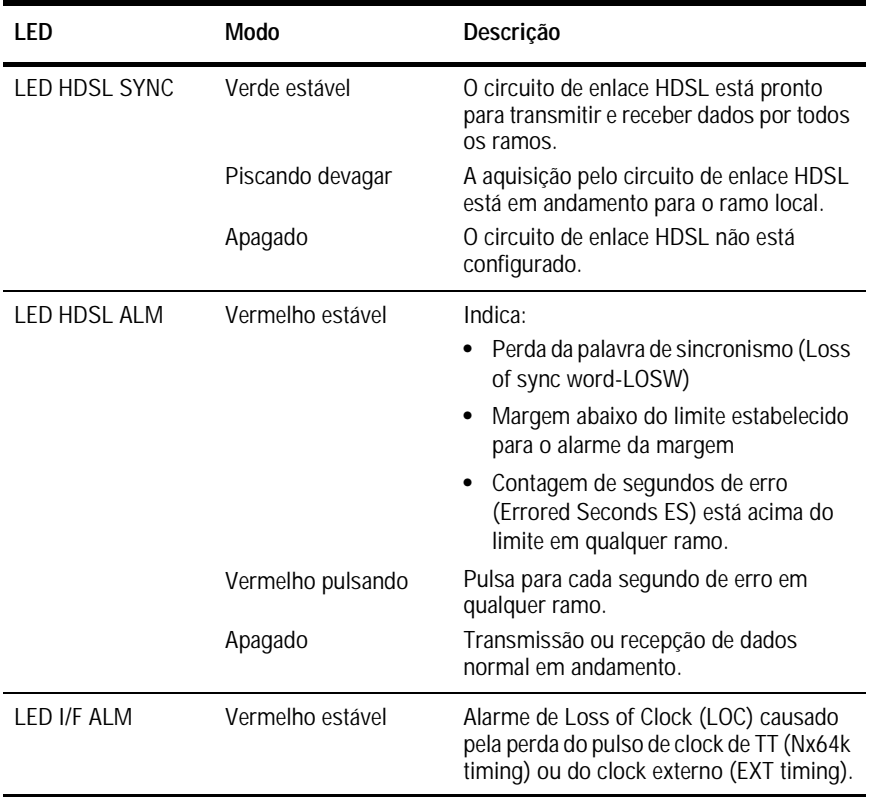

#### *Indicações dos LED do panel frontal UTU e ETU*

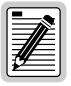

**Para maiores informações sobre testes de loopback e indicadores LED de loopback, consulte o "Manual técnico da unidade HiGain-ETSI RS", seção 700-722-100-xx. Consulte ["Documentação" na página iii](#page-2-0) para informações sobre como obter este documento.**

## <span id="page-12-0"></span>**PAINEL TRASEIRO DA ETU-772**

Os componentes do painel traseiro da unidade ETU-772 são mostrados e descritos abaixo.

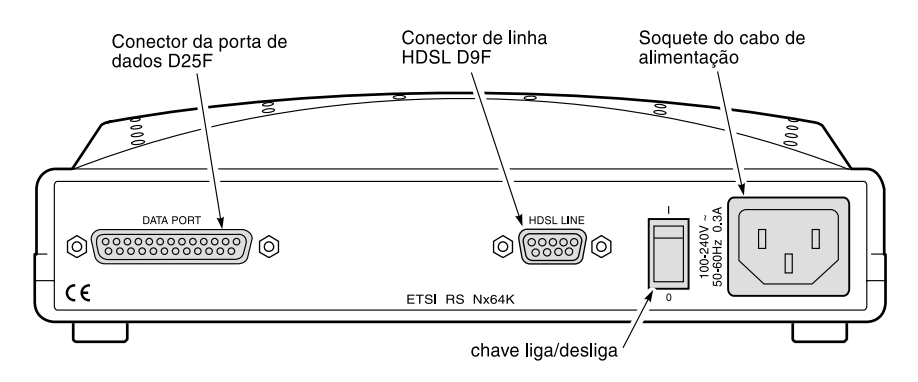

*Painel traseiro do unidade de mesa ETI-772*

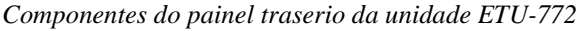

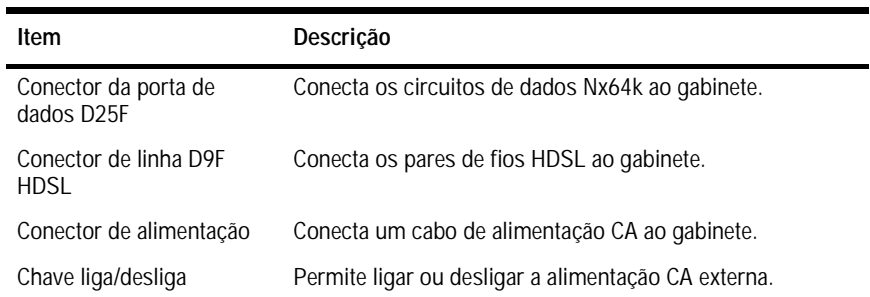

# <span id="page-13-0"></span>**INSTALAÇÃO**

Esta seção contém instruções para instalação da unidade de linha UTU-722 e a unidade de mesa ETU-772.

# <span id="page-13-1"></span>**INSPEÇÃO**

Antes de instalar a unidade de linha ou de mesa, verifique se não ocorreram danos durante o transporte. Se a unidade foi danificada durante o transporte, notifique imediatamente a extensão do dano para a companhia transportadora e para a PairGain Technologies.

# <span id="page-13-2"></span>**SEGURANÇA**

Para garantir sua segurança durante a manutenção e a instalação deste equipamento, por favor tome as seguintes precauções:

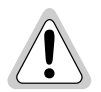

**Seja cuidadoso ao instalar ou modificar linhas de telefone. Voltagens perigosas podem estar presentes. Não é seguro instalar a fiação de telefones durante tempestades com raios.**

**Sempre desconecte todas as linhas telefônicas e conexões de alimentação elétrica antes da manutenção ou desmontagem deste equipamento. Por razões de segurança e desempenho, somente fontes de alimentação aprovadas para uso em equipamentos telefônicos por uma organização reconhecida localmente devem ser usadas com os equipamentos da PairGain. Toda a instalação elétrica externa ao produto deve seguir os códigos locais vigentes de instalação elétrica.** 

**Walte Vorsicht beim Installieren oder Ändern von Telefonlinien. Gefährliche Spannungen könnten anliegen. Es ist nicht sicher während eines Gewitters Telefondräte zu installieren.** 

**Bevor Wartung oder Auseinandernehmen des Gerätes müssen immer alle Telefon- und Netzkabel ausgezogen werden. Aus Leistungs- und Sicherheitsgründen sollten nur Netzteile die für Telefongeräte zugeschnitten und von einem renommierten Geschäft vertrieben werden mit PairGain Geräten verwendet werden. Alle externen Verdrahtungsarbeiten sollten nach den hiesigen Elektrizitätsvorschriften ausgeführt werden.**

### <span id="page-14-0"></span>**INSTALAÇÃO DA UNIDADE DE LINHA**

Execute os procedimentos a seguir para instalar a unidade de linha UTU-722 em um módulo ou gabinete remoto:

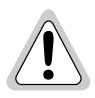

**A base do chassi do módulo ou gabinete remoto que estiver recebendo estas unidades precisa estar conectada a um fio terra para proteção do equipamento e segurança dos funcionários.**

**Outro tipo de proteção é necessário quando o lado de rede do equipamento estender-se para uma instalação externa.**

- **1** Instale a unidade de linha no chassi (slot) apropriado (1 a 16) de um módulo ou em um gabinete remoto de chassi (slot) único ou duplo. (Consulte ["Compatibilidade" na página 3.](#page-8-0))
- **2** Conecte a fonte de alimentação elétrica seguindo os procedimentos descritos no manual técnico para o módulo ou gabinete remoto no qual a unidade de linha está instalada.
- **3** Caso a configuração da unidade de linha for para LTU, ligue a unidade e proceda conforme indicado nas páginas [12](#page-17-1) a [16](#page-21-0) para acessar a opção Função da unidade local (Local Unit Role) no menu C*onfig System Settings* (Configurar parâmetros do sistema) (o ajuste original é para NTU).
- **4** Conecte os cabos de linha HDSL e da porta de dados seguindo os procedimentos descritos no manual técnico para o módulo ou gabinete remoto no qual a unidade de linha está instalada.
- **5** Ajuste a interface DTE (TT clock) para o padrão HDSL com taxa de carga útil de 256 kbps (4 intervalos de tempo).

### <span id="page-14-1"></span>**INSTALAÇÃO DA UNIDADE DE MESA**

Execute os passos a seguir para instalar uma unidade de mesa ETU-772:

- **1** Insira o cabo de alimentação de CA no conector para cabos de alimentação do painel traseiro da ETU.
- **2** Conecte o cabo de alimentação em uma fonte de alimentação CA de 100 a 240 volts de 50 ou 60 Hz.
- **3** Caso a configuração da unidade de mesa seja para LTU, ligue a unidade e proceda conforme indicado nas páginas [12](#page-17-1) a [16](#page-21-0) para acessar a opção Local Unit Role no menu *Config System Settings* (o ajuste original é para NTU).
- **4** Conecte o cabo da porta de dados do DTE ao conector da porta de dados no painel traseiro da ETU-772.
- **5** Conecte o cabo de linha HDSL ao conector de linha HDSL no painel traseiro da ETU. Os pinos do conector de linha estão relacionados na tabela a seguir.

| $Pino^*$                              | Sinal       | Descrição                   |
|---------------------------------------|-------------|-----------------------------|
|                                       | HDSL RING A | Circuito de Chamada HDSL 1  |
|                                       | HDSL TIP A  | Circuito de Terminal HDSL 1 |
|                                       | HDSL RING B | Circuito de Chamada HDSL 2  |
|                                       | HDSL TIP B  | Circuito de Terminal HDSL 2 |
| * Somente estes pinos são utilizados. |             |                             |

*Diagrama de Pinos do Conector de Linha HDSL (DB9F)*

**6** Ajuste a interface DTE (TT clock) para o padrão HDSL com taxa de carga útil de 256 kbps (4 intervalos de tempo).

### <span id="page-16-0"></span>**INICIALIZAÇÃO E SINCRONIZAÇÃO DA HDSL**

Durante a inicialização, uma LTU HiGain-ETSI RS confirma que está se comunicando com uma NTU HiGain-ETSI RS. A LTU, então, sincroniza a configuração da NTU com a sua própria configuração.

Ligue as unidades LTU e NTU. A seqüência de sincronização a seguir deverá ser executada:

- **1** Ligue a alimentação do módulo ou o gabinete no qual a(s) unidade(s) está(ão) instalada(s).
- **2** Confirme o seguinte:
	- **•** O LED HDSL ALM está ligado e o LED HDSL SYNC pisca uma vez por segundo durante a auto-configuração e o estabelecimento da sincronização da unidade.
	- **•** Depois de aproximadamente 60 segundos o LED HDSL ALM se apagará e o LED HDSL SYNC permanecerá verde estável. As unidades estão prontas para serem configuradas através dos menus da tela do console.

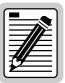

**Se O LED HDSL SYNC continuar a piscar depois de passados 90 segundos, a linha HDSL está com defeito, a Local Unit Role não está configurada para LTU ou uma das unidades não é uma unidade de taxa selecionável. Verifique se as unidades de linha e a Local Unit Role são corretas. Teste a linha HDSL usando os loopbacks descritos no manual técnico 700-722-100-xx.**

**A LTU e a NTU serão reinicializadas e seus indicadores LED mostrarão a sequência durante o ciclo de inicialização, seguindo qualquer mudança feita à opção Payload Rate (Taxa de carga útil) da HDSL (consulte ["Ajustagens do sistema" na](#page-21-0)  [página 16\)](#page-21-0).**

# <span id="page-17-0"></span>**PARÂMETROS DO SISTEMA**

Depois de estabelecer a sincronização, o sistema HDSL pode ser configurado e o desempenho pode ser monitorado a partir da unidade local. Se o enlace HDSL estiver desativado, os únicos parâmetros que podem ser alterados são os da unidade local. A LTU também possibilita um recurso especial de travamento que evita que os usuários conectados à porta do console de NTU alterem a configuração do circuito. Quando ativado, o terminal de manutenção conectado a uma NTU fornece uma apresentação apenas para leitura (read-only) de todo o sistema HDSL.

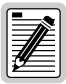

**Os menus da tela do console não estão disponíveis quando a unidade de linha HDSL está sob o controle de uma unidade de gerenciamento de módulo.**

# <span id="page-17-1"></span>**CONEXÃO DO TERMINAL DE MANUTENÇÃO**

Um terminal de manutenção é utilizado para acessar os menus da tela do console da unidade de linha. Através destes menus, o sistema HDSL é configurado, monitorado, testado e o inventário de circuitos é apresentado.

Para conectar um terminal de manutenção:

- **1** Conecte um cabo serial padrão da porta COM do terminal de manutenção à porta do console do painel frontal da unidade de linha. Os pinos do conector de linha e conectores do terminal de manutenção são mostrados no diagrama existente na próxima página.
- **2** Configure o terminal de manutenção para os seguintes parâmetros de comunicação:
	- **•** Emulação VT100 ou ANSI (se VT100 não estiver disponível)
	- **•** Limpe a cadeia de inicialização do modem, se compatível com este terminal
	- **•** Bits por segundo: 1200, 2400, 4800, 9600 (padrão), ou 19200 bps (recomendado)
	- **•** Bits de dados: 8
	- **•** Paridade: Nenhuma
	- **•** Bits de parada: 1
	- **•** Controle de fluxo: Nenhum

Terminal de Manutenção

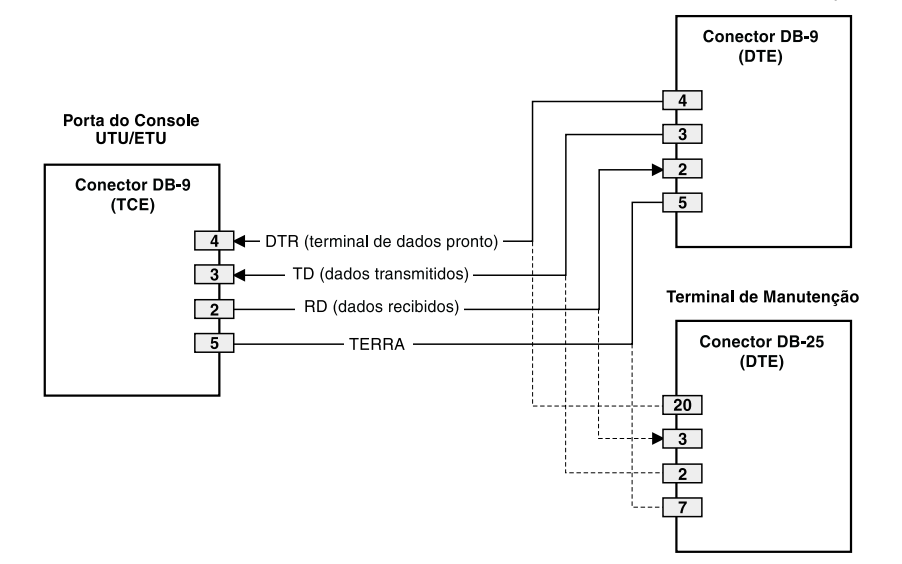

*Pinagens da Porta do Console e do Terminal de Manutenção UTU/ETU*

### **IDENTIFICAÇÃO E ACESSO**

Para fazer a identificação e ter acesso à tela de manutenção do console do terminal:

**1** Pressione a tecla **BARRA DE ESPAÇO** diversas vezes para ativar a função autobaud e para exibir a tela de Logon Password (senha de identificação).

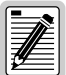

**A tecla é a senha padrão de fábrica. Se você ENTER estabelecer uma senha diferente, é preciso digitar a nova senha (uma única palavra, sem espaços, até oito caracteres) em uma subseqüente tentativa de acesso. Caso o sistema não responda, verifique se o Controle de fluxo de hardware (Hardware Flow Control) do terminal de manutenção está configurado para NONE (nenhum).**

2 Digite a senha quando lhe for pedido ou pressione a tecla **ENTER** caso uma nova senha não tenha sido estabelecida. A barra de menu da tela do console aparecerá.

## <span id="page-19-0"></span>**NAVEGAÇÃO DOS MENUS**

Utilize as teclas descritas na tabela a seguir para navegar pelas telas do console e seus menus.

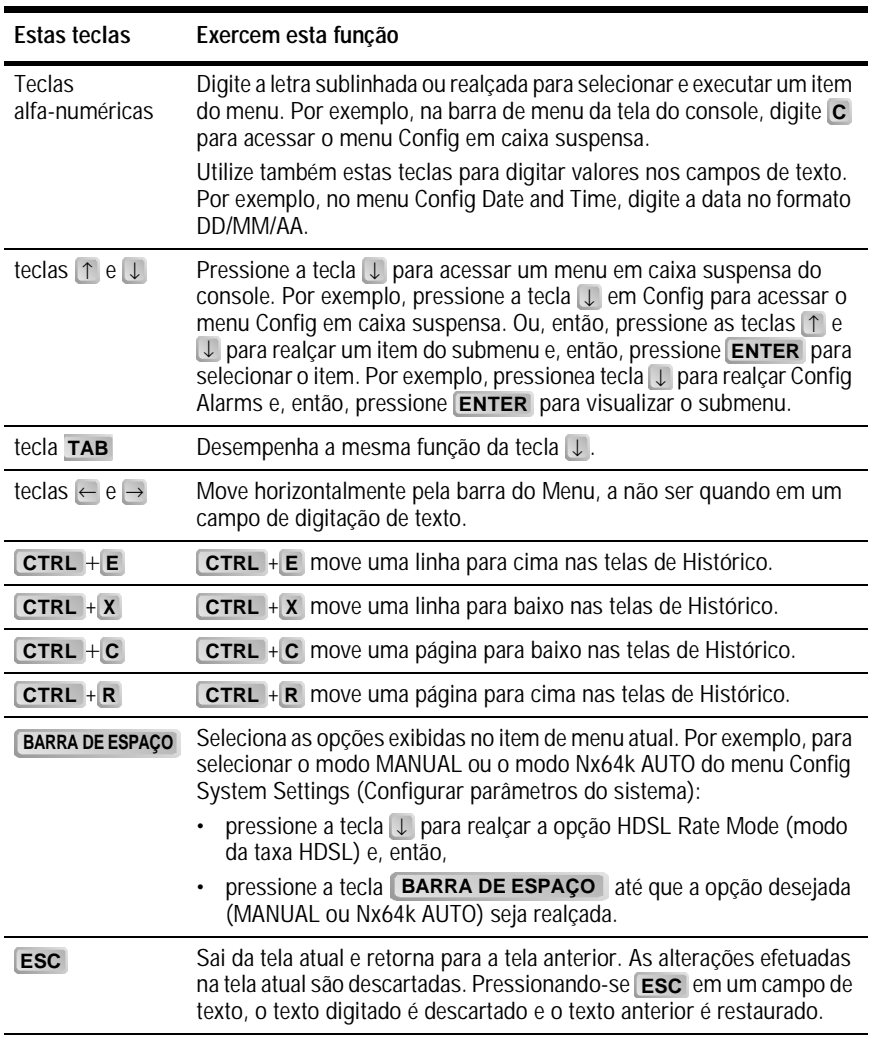

*Teclas de navegação da tela do console*

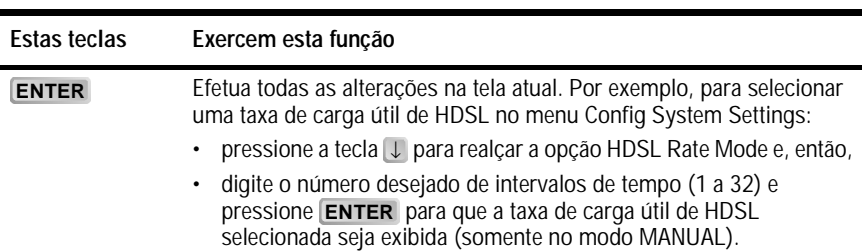

#### *Teclas de navegação da tela do console*

### <span id="page-21-0"></span>**AJUSTAGENS DO SISTEMA**

A tabela a seguir relaciona os parâmetros disponíveis no menu *Config System Settings*. As configurações em negrito indicam os valores originais de fábrica.

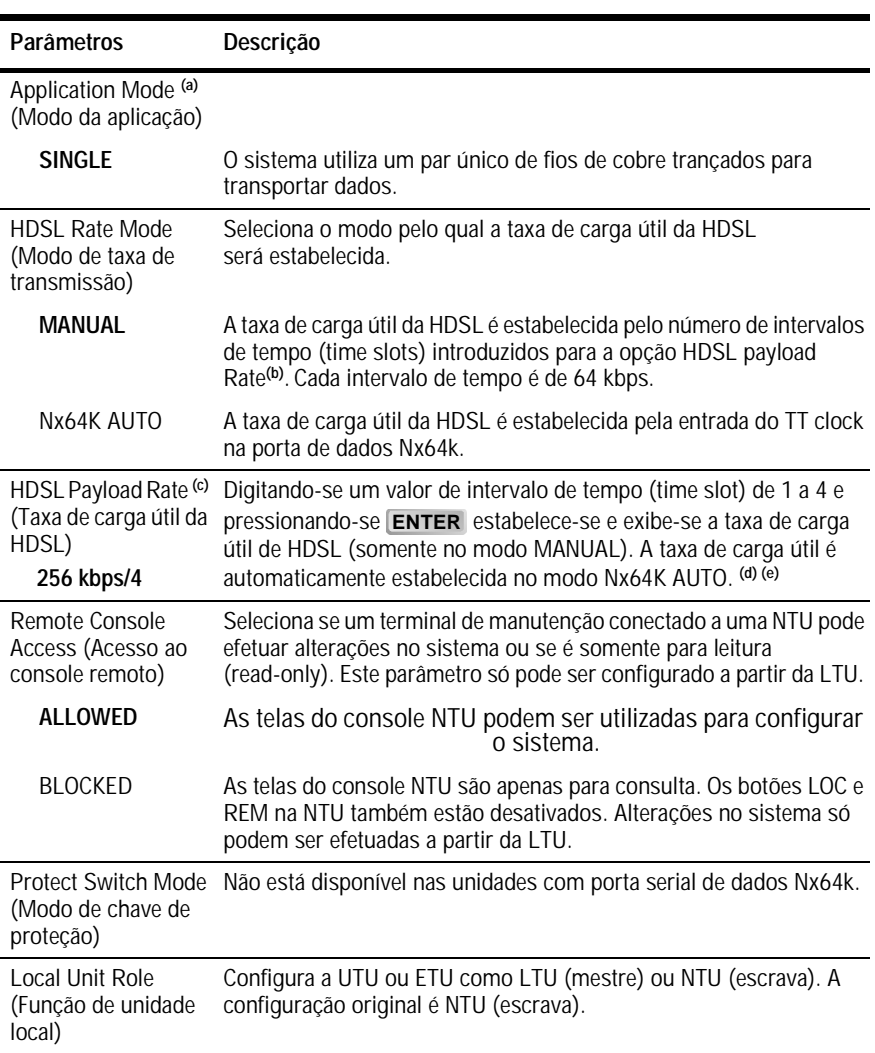

*Parâmetros no menu Config System Settings*

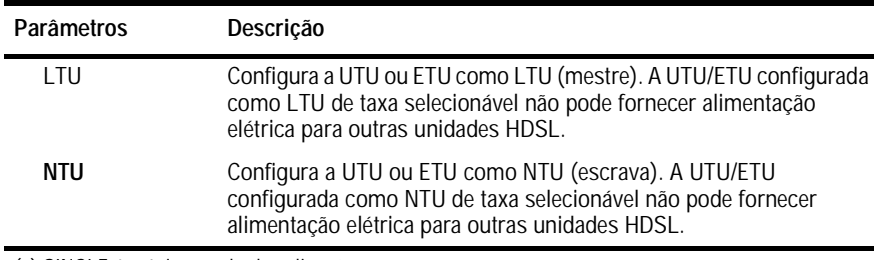

#### *Parâmetros no menu Config System Settings (cont.)*

(a) SINGLE é o único modo de aplicação.

(b) A UTU-722 e ETU-772 possuem 4 intervalos de tempo disponíveis para taxas de transmissão de 64 kbps a 256 kbps.

(c) A taxa de carga útil de uma HDSL de 64 kbps (1 intervalo de tempo) é transmitida a 128 kbps.

(d) As taxas de carga útil tanto no modo MANUAL quanto no modo Nx64K AUTO são exibidas nos menus Config LTU e Config NTU Interface como taxa de dados/número de intervalos de tempo (Data Rate/# of slots).

(e) Alterações em HDSL Payload Rate ou Local Unit Role fazem com que a unidade se reinicialize e os LEDs iniciem um ciclo. Obtenha acesso novamente pressionando a tecla **BARRA DE ESPAÇO** várias vezes.

## <span id="page-23-0"></span>**PARÂMETROS DAS INTERFACES LTU E NTU**

A tabela a seguir relaciona os parâmetros disponíveis nos menus de interface Config LTU e Config NTU. As configurações em negrito indicam os valores originais de fábrica.

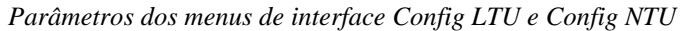

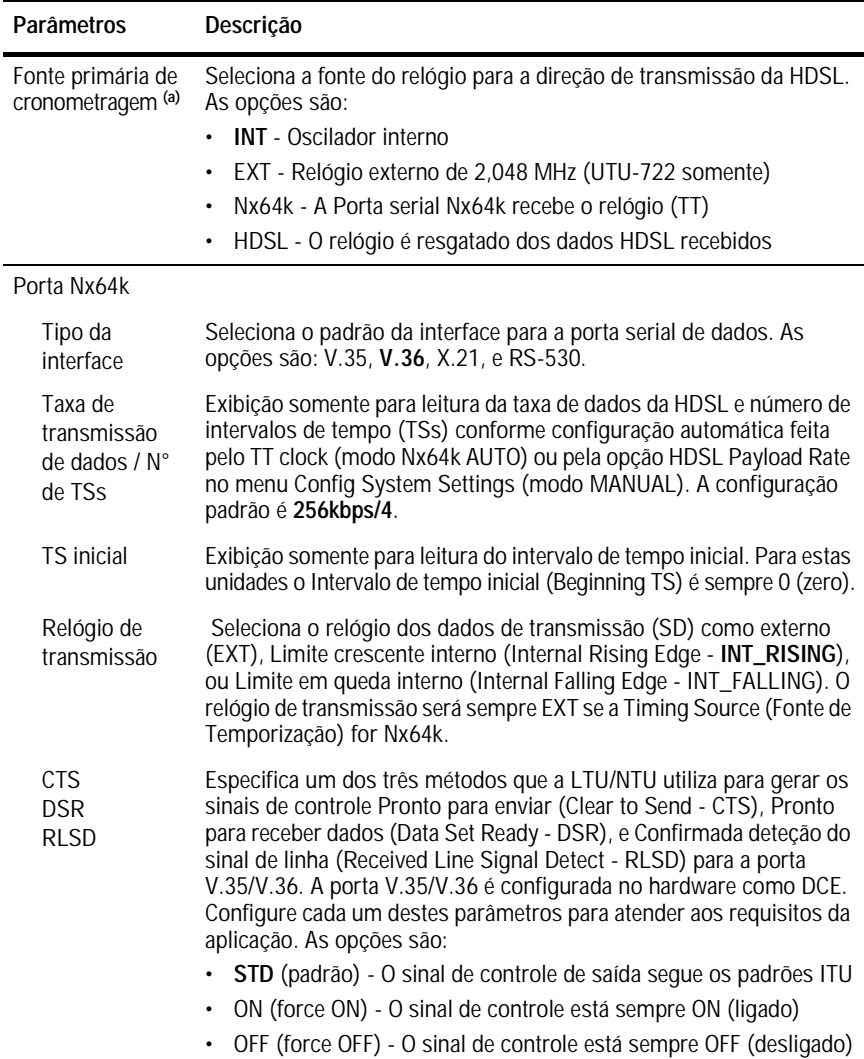

*Parâmetros dos menus de interface Config LTU e Config NTU (cont.)*

- LL/RL Seleciona se a LTU/NTU responde (habilitado) ou ignora (desativado) os sinais de controle do Loopback local (LL) e do Loopback remoto (RL). Quando ativado (**ENA**), o status é exibido no display.
- (a) A Primary Timing Source (Fonte de temporização primária) é automaticamente configurada para Nx64k no modo Nx64K AUTO.

# <span id="page-24-0"></span>**CONSULTA AO STATUS**

Consulte o status utilizando um terminal de manutenção ou PC executando um programa de emulação de terminal conectado à porta V.24 (RS-232) do console da unidade.

### <span id="page-24-1"></span>**TELA DO CONSOLE PRINCIPAL**

A tela do console principal exibe um resumo da configuração do circuito da LTU e da NTU, bem como as estatísticas de desempenho e status do alarme para cada interface.

A tabela a seguir relaciona as informações exibidas em cada campo da tela do console principal.

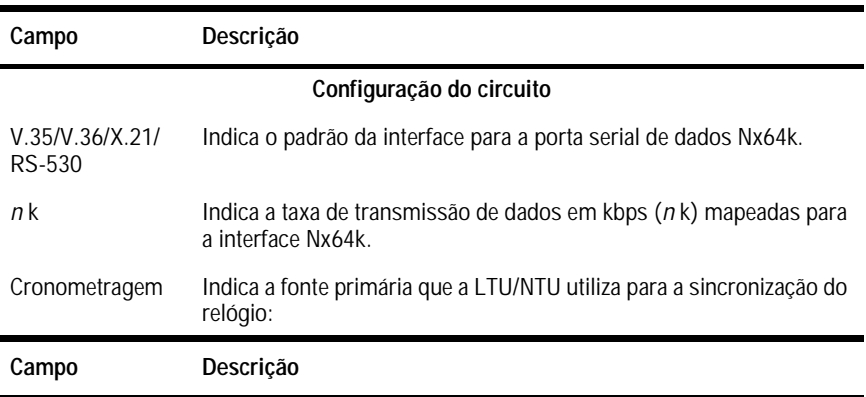

*Informações exibidas na tela do console principal* 

#### *Informações exibidas na tela do console principal (cont.)*

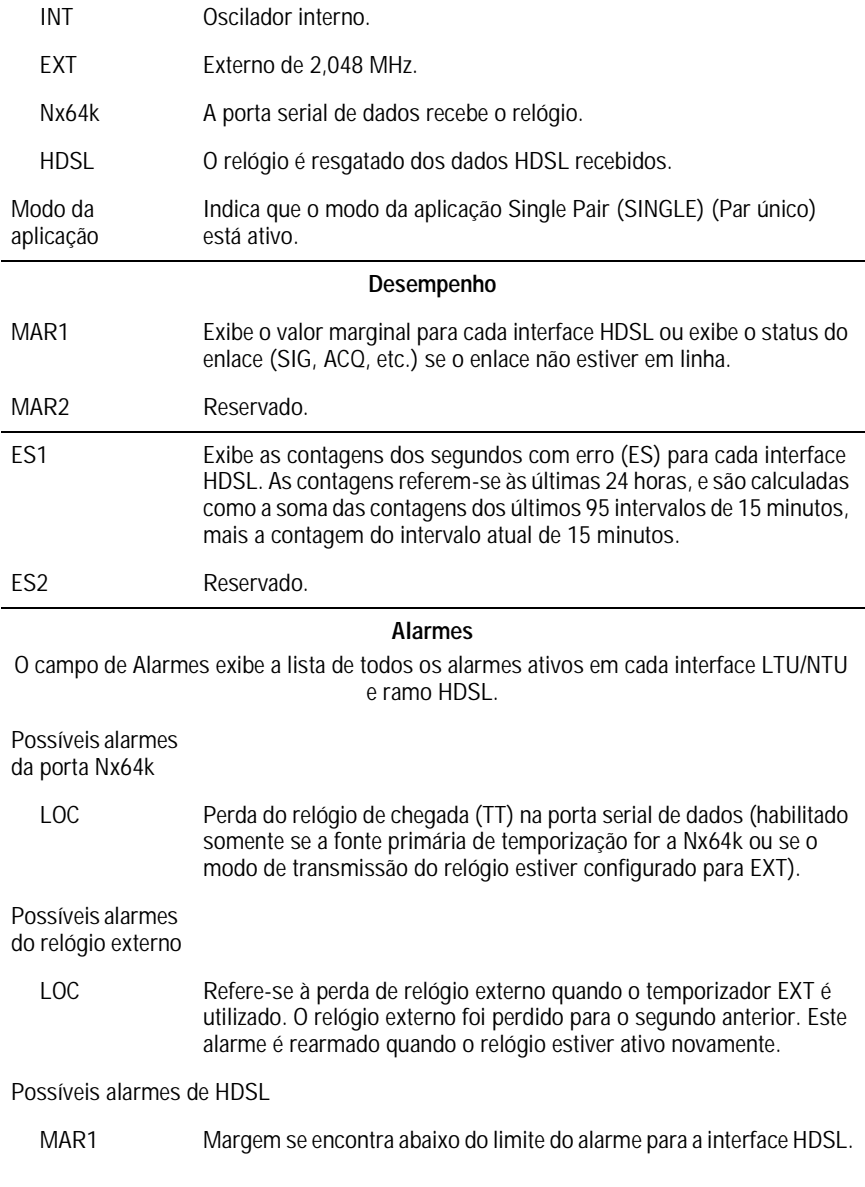

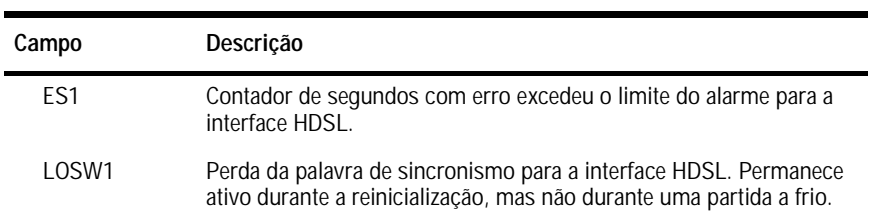

*Informações exibidas na tela do console principal (cont.)*

## <span id="page-27-0"></span>**TELAS DE MONITORAÇÃO**

As telas de monitoração exibem a atividade do sinal na porta serial de dados da LTU/NTU, a quantidade de erros nas últimas 24 horas e outras informações do ramo 1 da interface da HDSL.

#### <span id="page-27-1"></span>**Telas de Monitorização das Interfaces LTU e NTU**

A tabela a seguir relaciona as informações exibidas em cada campo das telas de Monitoração da Interface LTU e Monitoração da Interface NTU.

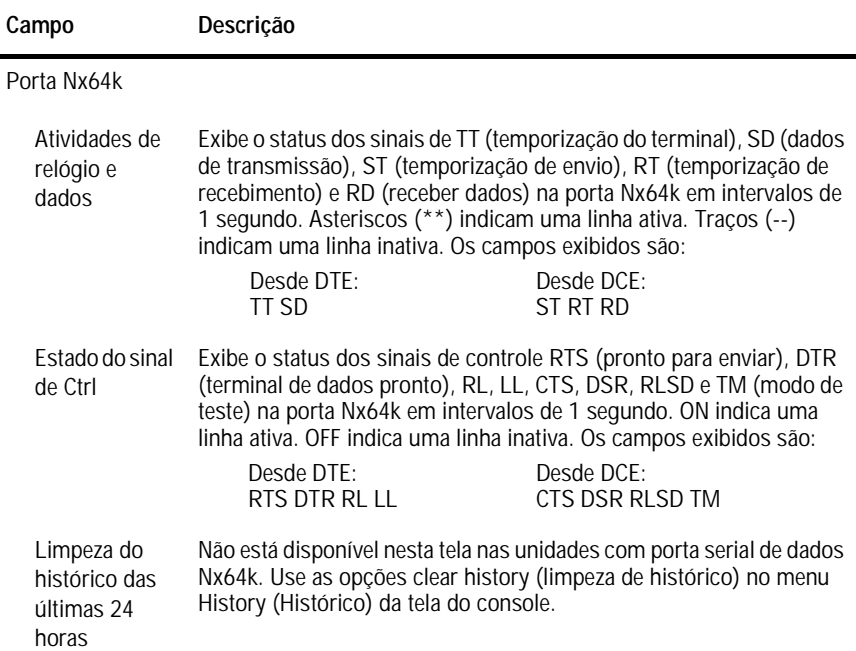

*Informações exibidas nas telas de Monitoração das Interfaces LTU e NTU* 

#### <span id="page-28-0"></span>**Tela de Monitoração do Ramo HDSL**

A tabela a seguir relaciona as informações exibidas em cada campo da tela de Monitoração do Ramo 1 da HDSL.

*As informações exibidas na tela de Monitoração do Ramo 1 da HDSL*

| Campo                                           | Descrição                                                                                                    |  |
|-------------------------------------------------|----------------------------------------------------------------------------------------------------|--|
| Margem atual<br>$(dB)$ (MAR)                    | Indica o excesso da razão sinal/ruído a uma taxa de erro de bits de<br>10 <sup>-7</sup> . A variação normal de uma margem típica vai de 6 a 22 dB, com<br>um valor de 6 dB correspondendo ao BER previsto de 10-10. |  |
| Margem baixa<br>(dB)                            | Indica a menor margem desde a inicialização ou desde a última<br>limpeza do histórico das últimas 24 horas.                                                                                                    |  |
| Margem alta (dB)                                | Indica a maior margem desde a inicialização ou desde a última<br>limpeza do histórico das últimas 24 horas.                                                                                                    |  |
| Atenuação de<br>pulso (dB)                      | Indica a atenuação do pulso da 2B1Q que vem do terminal distante.<br>Este valor é relacionado à perda do par de cabos a 292 KHz. A variação<br>normal de atenuação vai de 1 a 41 dB.                                |  |
| Segundos com<br>erros (ES)                      | O número de intervalos de 1 segundo nas últimas 24 horas nos quais<br>tenha sido detectado no ramo HDSL pelo menos um erro no CRC-6<br>HDSL ou uma Perda da palavra de sincronismo (Loss of Sync<br>Word - LOSW).   |  |
| Segundos<br>indisponíveis<br>(UAS)              | O número de segundos, nas últimas 24 horas, em que o ramo HDSL<br>esteve desativado.                                                                                                    |  |
| Reversão do<br>terminal/chamada<br>do HDSL      | Indica se dois condutores do ramo HDSL estão corretamente<br>conectados ou se foram trocados entre si. O sistema se equilibra<br>automaticamente quando da troca de pares.                                          |  |
| Limpeza do<br>histórico das<br>últimas 24 horas | Não está disponível nesta tela nas unidades com porta serial de<br>dados Nx64k. Use as opções clear history no menu Histórico da tela<br>do console.                                                                |  |

# <span id="page-29-0"></span>**ESCRITÓRIOS REGIONAIS DE VENDA DA PAIRGAIN**

Informações sobre produtos, vendas e atendimento ao cliente estão disponíveis através nos escritórios regionais de venda da PairGain. Contate o escritório regional de vendas da PairGain® mais próximo de você.

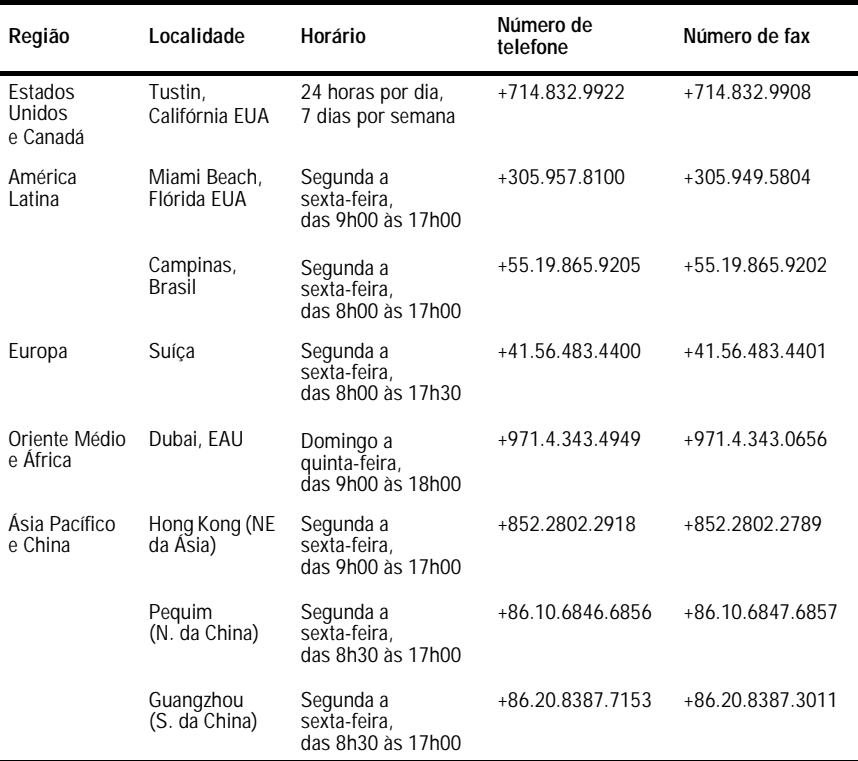

#### *Escritórios regionais de venda da PairGain*

### **PROCEDIMENTO PARA PEDIDOS**

Os pedidos devem ser feitos através dos centros regionais de venda PairGain por telefone, fax ou carta. Preferimos que os pedidos sejam feitos por fax.

Ao fazer o seu pedido, por favor forneça as seguintes informações:

- **•** O número de sua ordem de compra
- **•** O endereço para envio do(s) produto(s) e o endereço para envio da fatura
- **•** Números de identificação e quantidade desejada
- **•** Data estipulada para a entrega
- **•** Método preferido para o envio.

Após receber o seu pedido, a PairGain enviará um Reconhecimento de pedido para os endereços para envio e para faturamento (a menos que indicado em contrário).

# <span id="page-30-0"></span>**ASSISTÊNCIA TÉCNICA**

A assistência técnica da PairGain está disponível 24 horas por dia, 7 dias por semana, através do serviço de atendimento ao cliente do grupo de Engenharia da PairGain:

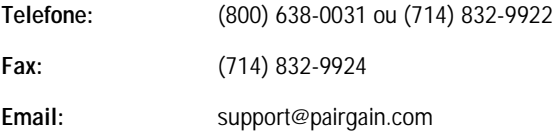

Durante o horário normal de expediente (das 7h30 às 17h30, horário do Pacífico, de segunda a sexta, exceto feriados), ligações à assistência técnica são atendidas diretamente por um Engenheiro em serviço de atendimento ao cliente. Em outros horários, o pedido para assistência técnica é entregue a um Engenheiro do serviço de atendimento, o qual deverá contactar telefonicamente o cliente, em geral num prazo de 30 minutos contados a partir do momento em que o pedido foi apresentado.

# <span id="page-31-0"></span>**REPAROS AO EQUIPAMENTO**

Para garantir que o equipamento não venha a ser danificado, observe cuidadosamente as seguintes advertências:

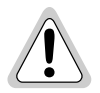

**Se ocorrer algum problema com a unidade, não tente repará-lo. Os componentes da unidade não estão disponíveis para o usuário e, portanto, não devem ser substituídos. Por favor devolva a unidade para a PairGain para que o reparo seja efetuado.**

**Wenn eine Störung auf dieses Gerät zurückgeführt werden kann, sollte man nicht versuchen es zu reparieren. Die Geräteteile sind nicht vom Endverbraucher zu warten und müssen darum nicht ersetzt werden. Bitte senden Sie das Geräet zur Reparatur zurueck an PairGain.**

# <span id="page-31-1"></span>**GARANTIA**

A PairGain Technologies garante que este produto está livre de defeitos e que funcionará plenamente por um período de 60 meses a contar da data original de entrega, desde que seja feita a correta instalação pelo cliente e uma manutenção periódica. A PairGain fará os reparos ou substituirá qualquer unidade sem custo adicional durante este período se a unidade estiver defeituosa por qualquer outra razão que não seja uso e instalação incorretos ou abusivos.

Não tente fazer reparos na unidade. Se ela apresentar algum defeito, troque-a por outra e devolva a unidade defeituosa à PairGain para reparos. Quaisquer modificações feitas na unidade por qualquer pessoa que não seja um representante autorizado da PairGain torna esta garantia sem efeito.

Se a unidade necessitar de reparos, solicite à PairGain um Número de autorização para devolução de produto (Return Material Authorization - RMA) e devolva a unidade defeituosa, com frete pré-pago, juntamente com uma breve descrição do problema, para:

PairGain Technologies, Inc. 14352 Franklin Avenue Tustin, CA 92780 ATTN: Repair and Return Dept. (800) 638-0031

A PairGain continuará efetuando os reparos em unidades defeituosas mesmo após o prazo da garantia, através da cobrança de uma taxa. Contate seu representante de vendas PairGain para maiores detalhes e preços.

# <span id="page-32-0"></span>**CONFORMIDADE**

O suporte, a embalagem e unidades de mesa da linha dos produtos PairGain HiGain-ETSI, foram assinalados com a marca CE, baseada na conformidade da completa linha de produtos PairGain HiGain-ETSI com a diretiva 89/336/EEC, corrigida pela diretiva 93/68/EEC.

#### **Escritório executivo**

14402 Franklin Avenue Tustin, CA 92780 Tel: 00.21.1.714.832.9922 Fax: 00.21.1.714.832.9924 **Assistência técnica:**

00.21.1.880. 638.0031

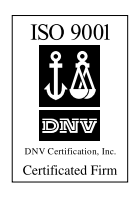

# **IPAIRGAIN**